## **Wyszukiwanie rozkładów zajęć wg jednostek (budynków)**

Po wybraniu opcji *mapa budynków jednostki* otrzymujemy *listę budynków* Wydziału Ekonomiczno-Socjologicznego

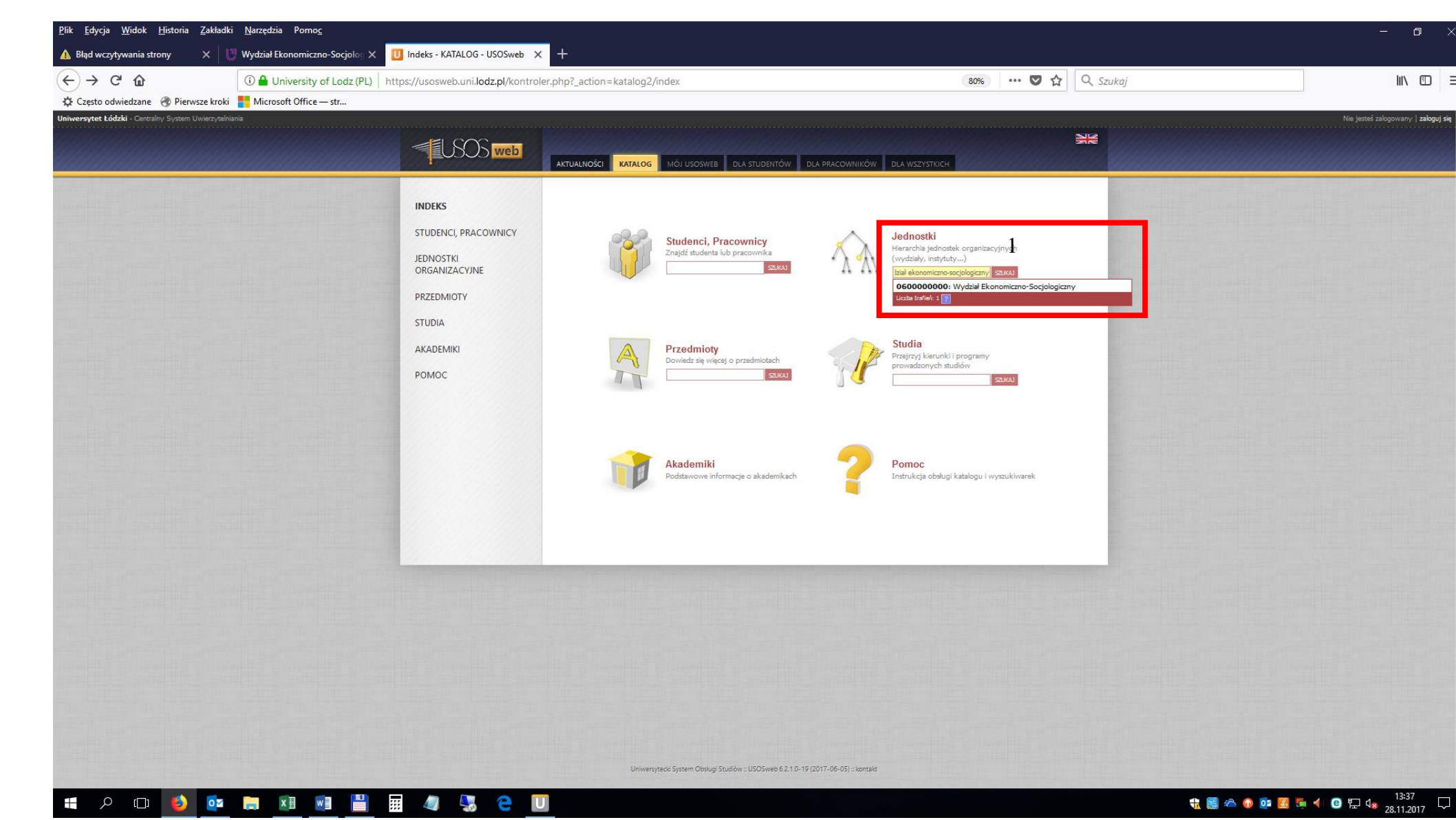

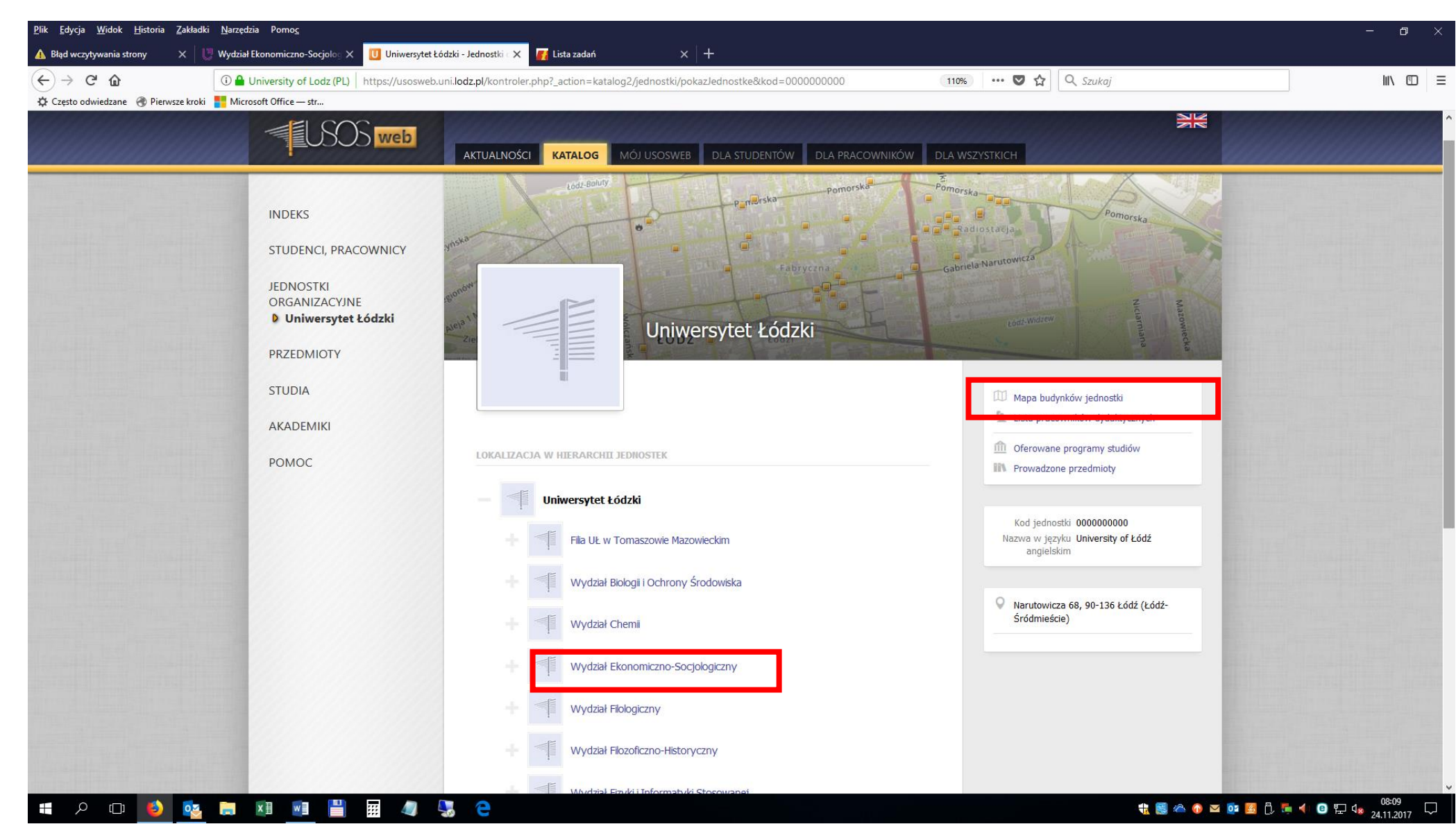

Po wybraniu opcji *mapa budynków jednostki* otrzymujemy *listę budynków* Wydziału Ekonomiczno-Socjologicznego

## Wybieramy jedną z sześciu opcji lokalizacji sal.

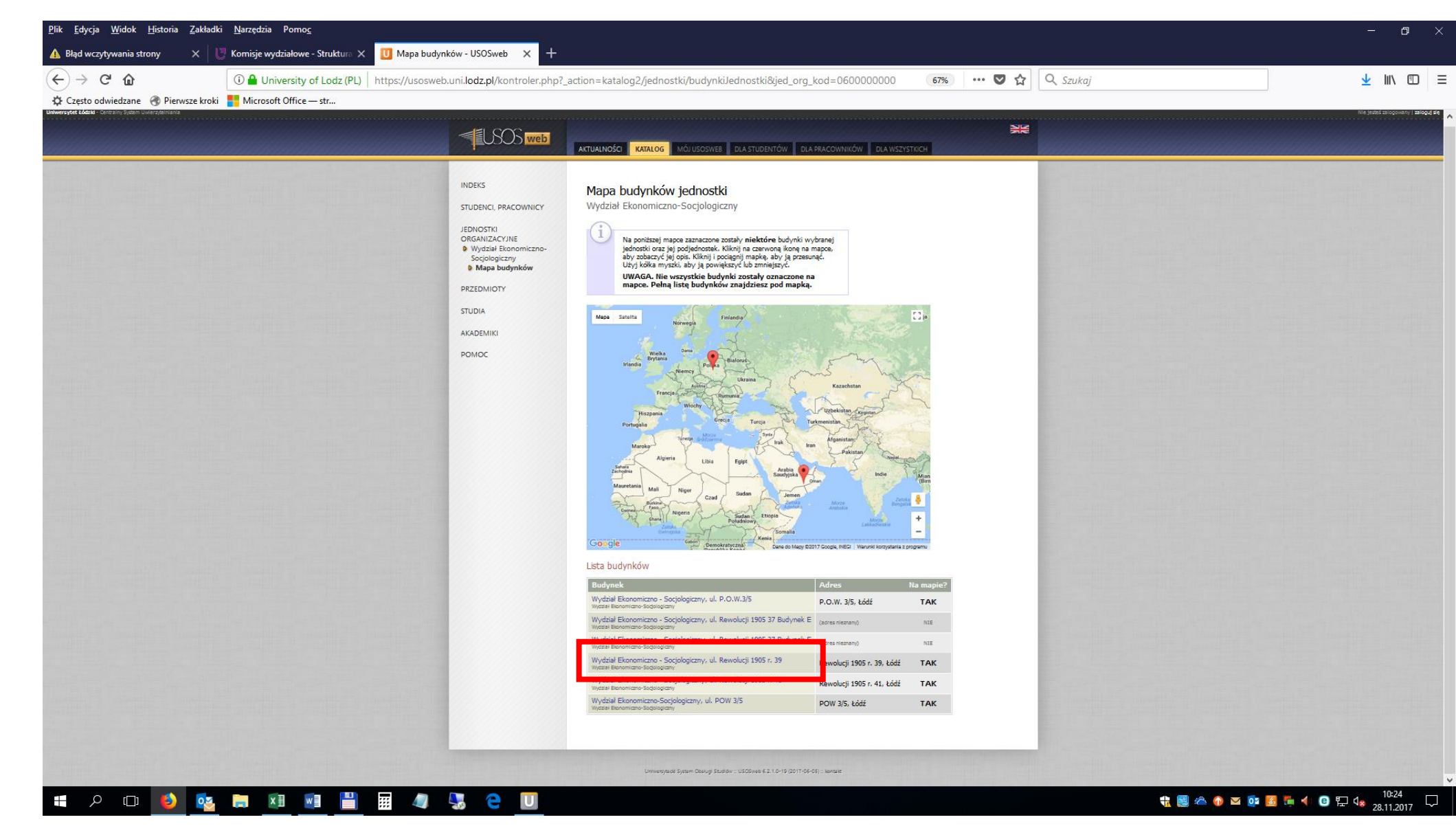

## Wybieramy salę

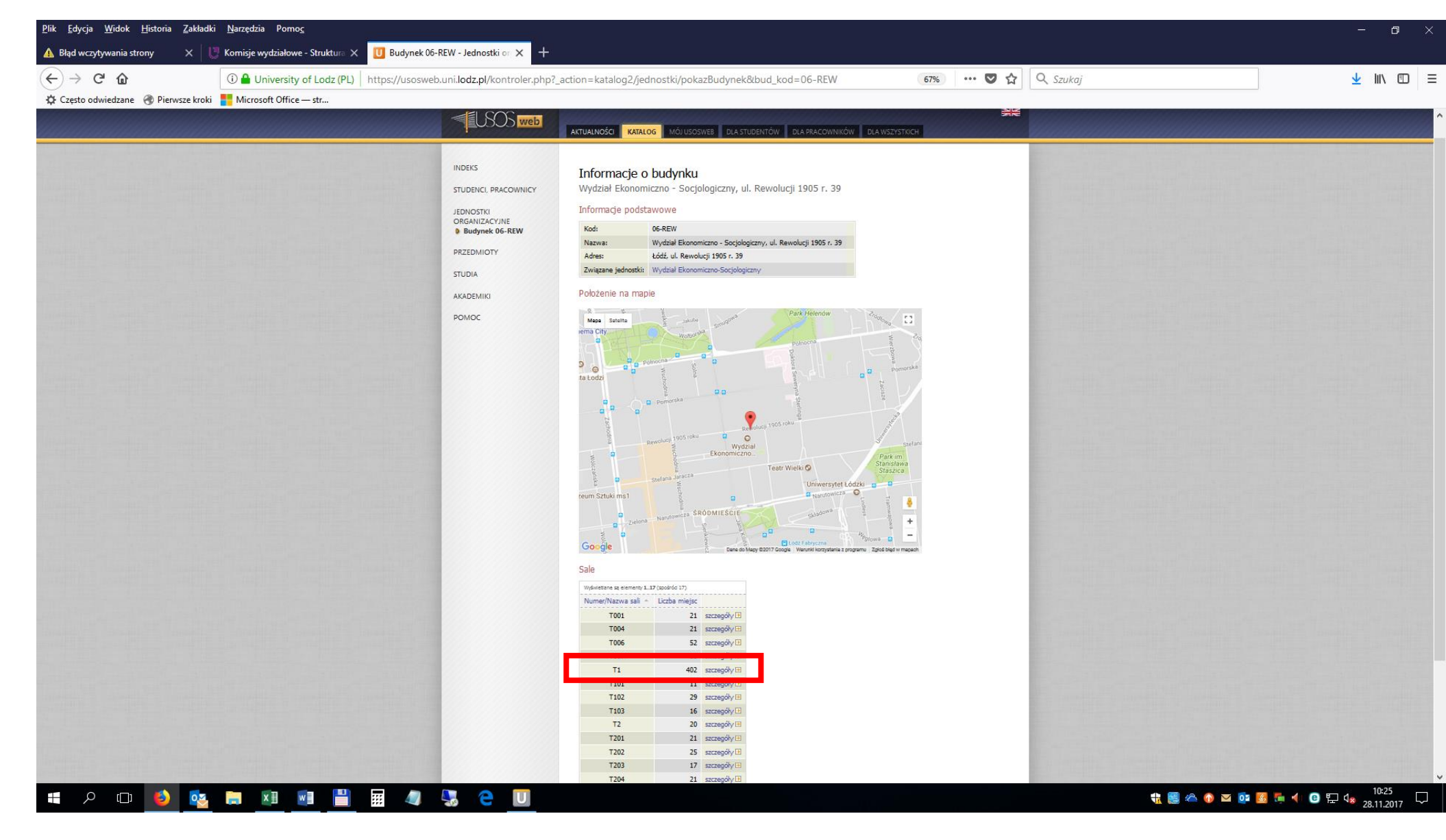

## Rozkład zajęć w wybranej sali

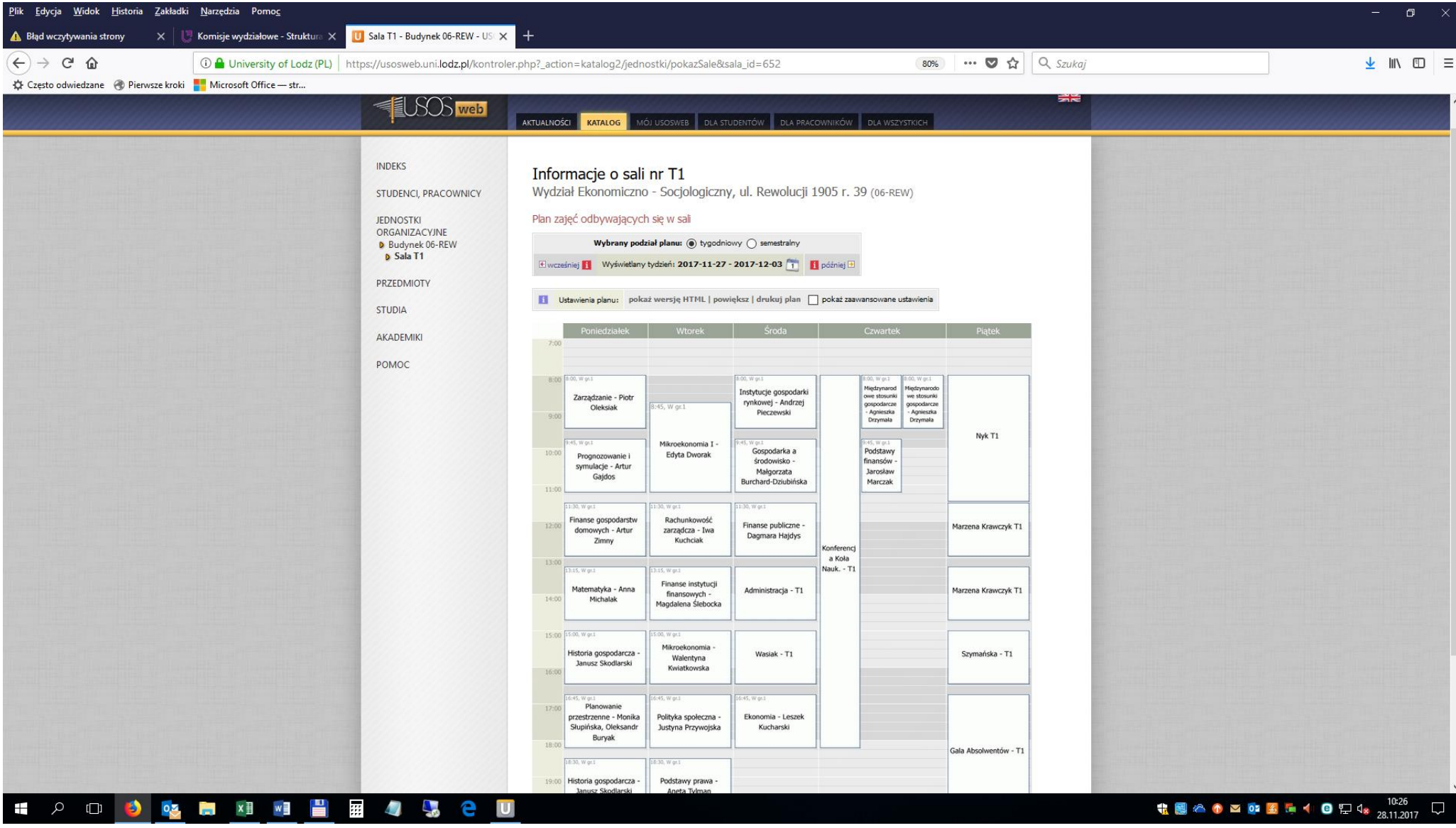